## **Zadanie 1 –** załącznik nr 1

## **Tworzenie tabeli w html**

Utwórz tabelę składającą się z czterech wierszy i 3 kolumn uwzględnij następujące dane

- wysokość tabeli 400px,
- szerokość tabeli 1000px.
- obramowanie: kolor obramowania brązowy, grubość obramowania -1px, styl obramowania - linia ciągła,
- tytuł tabeli Dane osobowe,
- nagłówki tabeli: Imię, Nazwisko, Miasto.
- wielkość czcionki  $24px$ ,
- szerokość kolumn: 35%, 40%, 25%.
- wiersz 2 **zmodyfikuj** uwzględniając następujące parametry: wysokość wiersza - 150px, scalone kolumny 1 i 2

 $\mathcal{L}$ 

- wiersz 3 i 4: scalona kolumna 3
- tabelę uzupełnij przykładowymi danymi

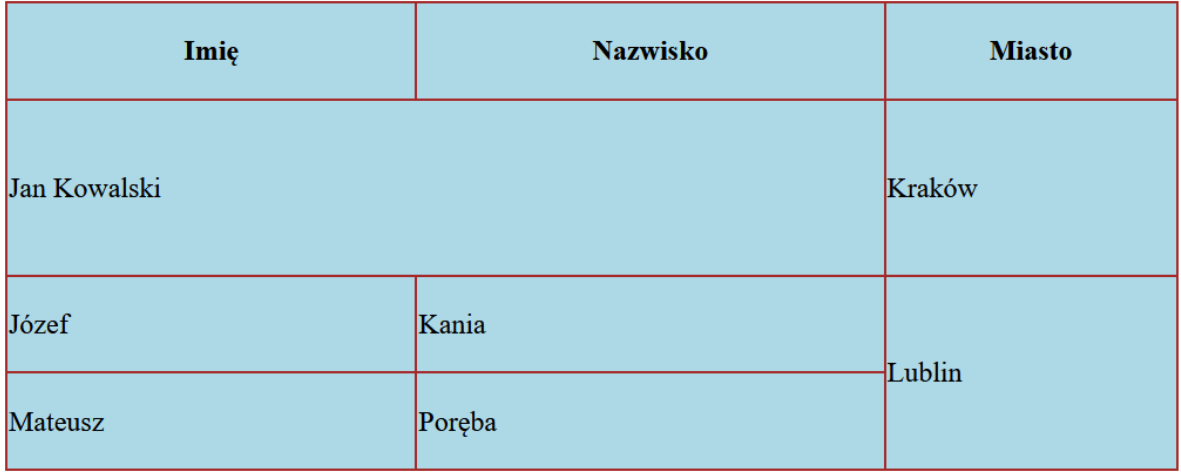

## **Kod HTML**

```
<!DOCTYPE html>
<html lang="pl">
<head>
<meta charset="UTF-8">
<link rel="stylesheet" type="text/css" href="style_tabela.css">
</head>
<body><table>
<caption > <br/>b>Dane osoby</b></caption><br/>>br>
<tr><th class="jeden">Imię</th>
       <th class="dwa">Nazwisko</th>
       <th class="trzy">Miasto</th>
\langle tr \rangle<tr class="jeden">
       \lttd id="w1_k1" colspan ="2">Jan Kowalski\lttd>
       <td id="w1_k3">Kraków</td>
\langle tr ><tr class="dwa">
       <td id="w2_k1">Józef</td>
       <td> Kania</td>
       <td id="w2_k3" rowspan="2" >Lublin</td>
\langle tr \rangle<tr class="trzy">
       <td>Mateusz</td>
       <td> Poręba</td>
\langle tr \rangle</table>
</body>
</html>
Kod CSS, plik style_tabela.css
table
{
       border:2px solid brown;
       width:1000px;
       height:400px;
       border-collapse:collapse;
       background-color: lightblue;
       font-size: 24px;
}
td, th {border: 2px solid brown;}
th.jeden {width:35%;}
th.dwa \{width:40\%; \}th.trzy \{width:25\%; \}tr.jeden {height:150px;}
```